## How to whitelist our email addresses in Apple Mail (desktop program)

Kail Kay Edit View Mailbox Message Format Window Help About Mail  $\bullet$  $\boxtimes$ 日 回 図 4 < Preferences... Accounts... **IIM**  $\sim$  Drafts  $\sim$  Flagged Add Account... Mailbo Sort by Date v Services  $\blacktriangleright$  $\sqrt{\omega}$  $\bullet$ Hide Mail **XH**  $\overrightarrow{m}$  $\mathbf{E}$ Show All  $\bullet$  $\mathbf{C}$ Quit Mail  $\mathcal{H} \mathsf{Q}$  $\Omega$  $\Box$  $\bullet$  $\quad \textcircled{\scriptsize{m}}$  $\bigcirc$  $\blacksquare$  Flagged  $\bullet$  $\blacktriangleright$   $\Box$  Drafts  $\triangleright \blacktriangleleft$  Sent  $\triangleright \overline{\boxtimes}$  Junk ۰  $\blacktriangleright \widehat{\blacksquare}$  Bin  $\blacktriangleright \Box$  Archive

From the Apple Mail top menu, click Mail then select Preferences

Click on the Rules tab then click on Add Rule

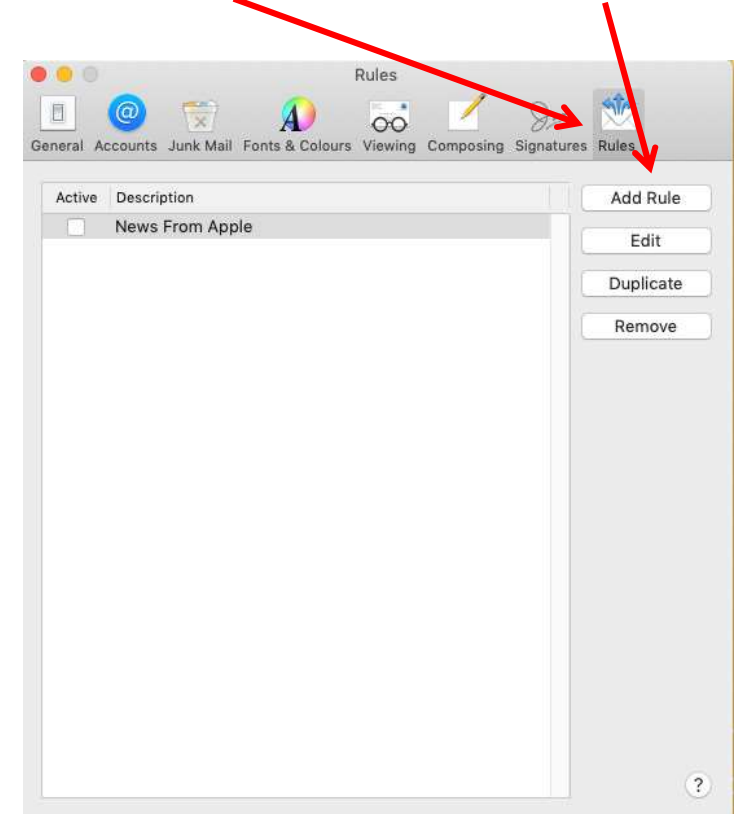

## Enter a Description of your choice (such as SJ Ellis whitelist)

Move Message

 $\overline{?}$ 

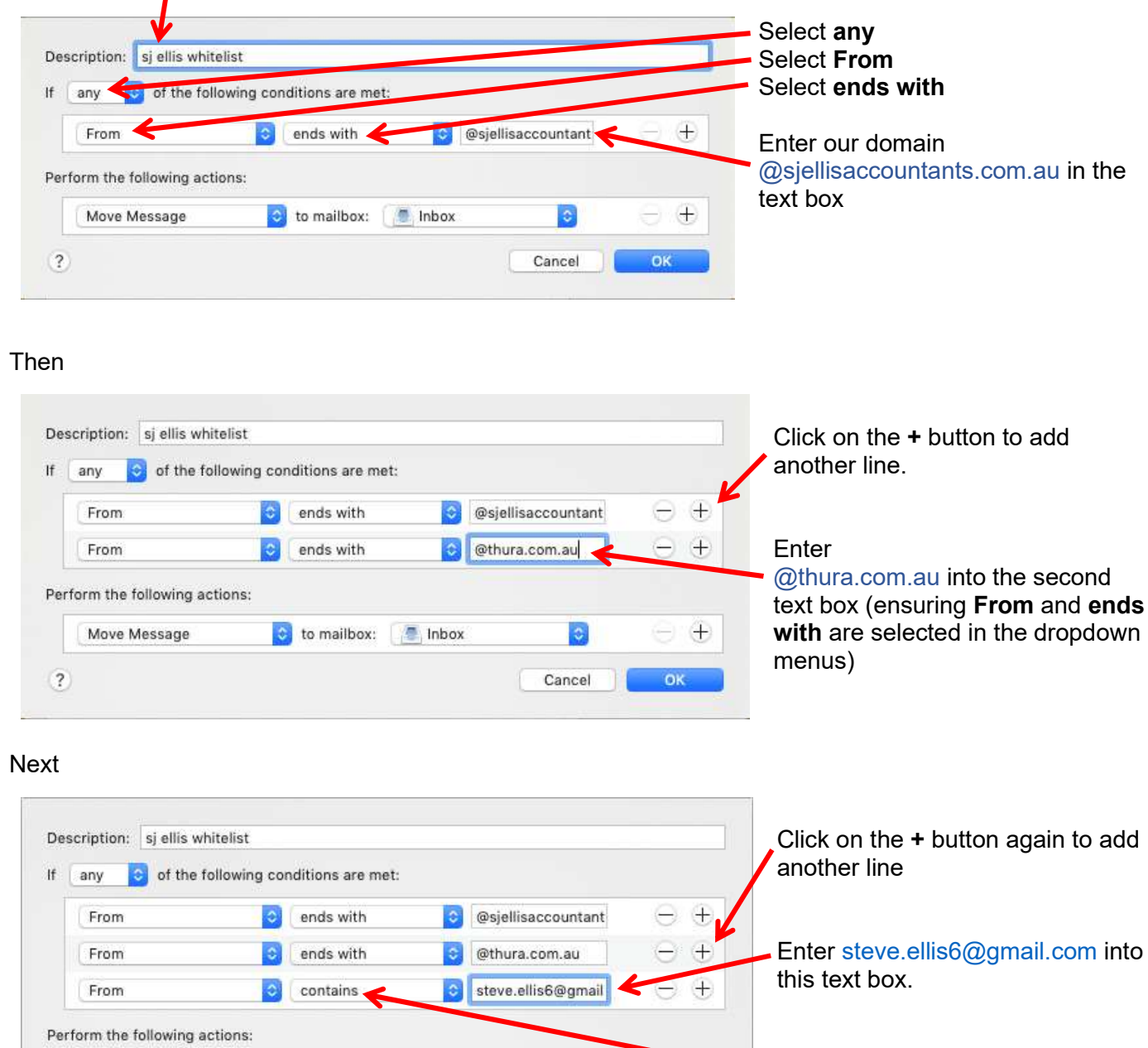

In "Perform the following actions", select Move Message and Inbox in the two dropdowns. Click OK

to mailbox: Thbox

 $\vert \mathbf{c} \vert$ 

Cancel

 $\pm$ 

OK

Select contains from this

dropdown menu

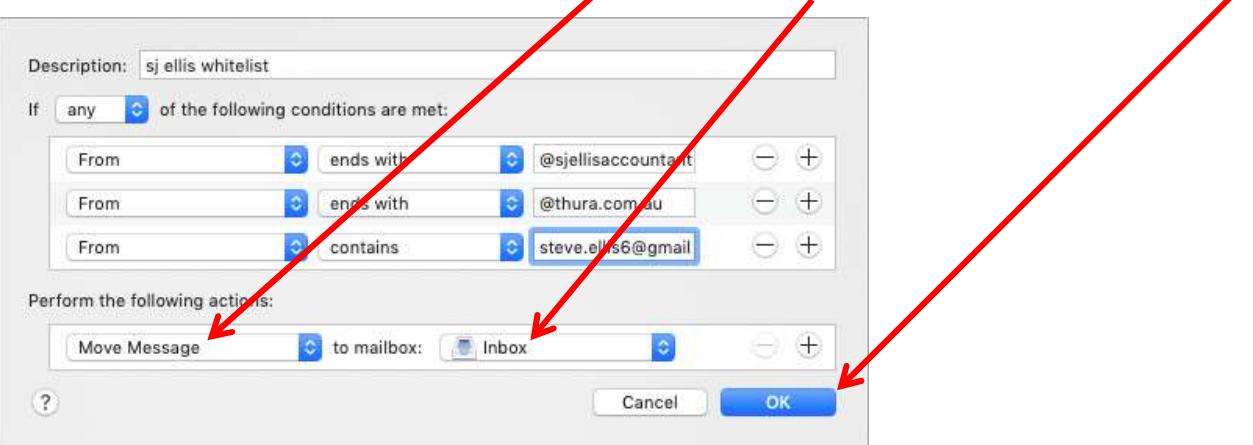

Finally, click and drag the rule you just created to the top (or close to the top) of the list of rules and ensure the tick box to the left of the rule is ticked.

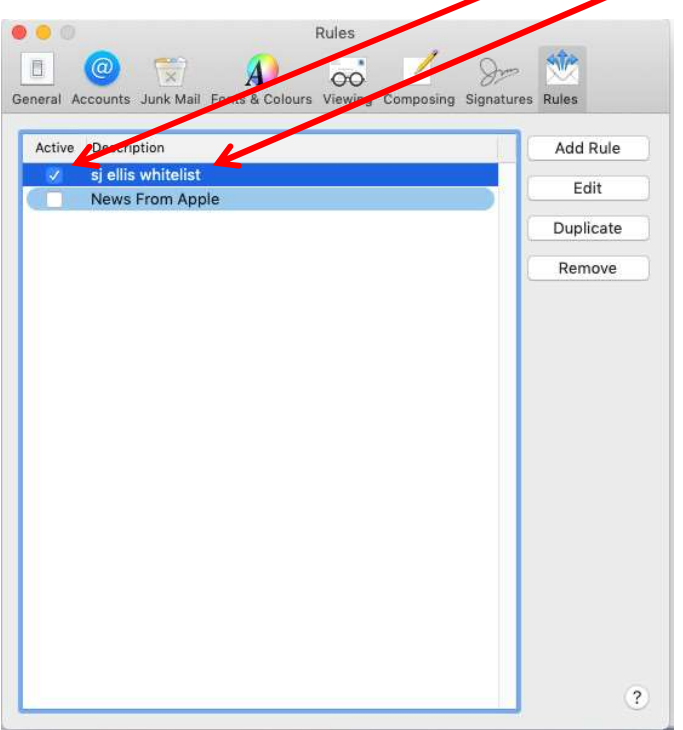

This completes the process of setting up a rule for our emails. You can now close the Rules menu.

Following the steps above should ensure that our emails go straight to your Inbox, not your Junk folder.